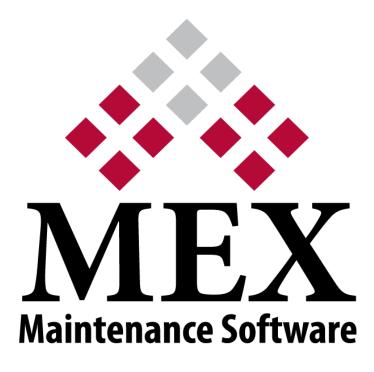

# **RELEASE NOTES**

## MEX V15

### Build 82

MEX 64 Commercial Road Newstead QLD 4006

PO BOX 3322 Newstead QLD 4006

Ph: +61 7 3392 4777 Fax: +61 7 3392 4888 <u>support@mex.com.au</u> <u>www.mex.com.au</u>

### **MEX** Version 15 Release Notes

(Build 82 Released 2021-04-06)

#### **ENHANCEMENTS**

#### General

• MEX Ops has been updated and is now mobile friendly. Visit <u>https://www.mex.com.au/Products/MEXOps</u> for more information.

#### Security

- Multiple security enhancements have been made as a result of external Penetration Testing including:
  - Added missing security headers to web calls.
  - Cookies now have all recommended flags.
  - Blocking any access to Passwords at the data layer.
  - Disallowed username enumeration on Forgotten Password form.

#### **BUG FIXES**

#### Security

- Issues/vulnerabilities fixed with MEX including:
  - Ability to turn off user enumeration on login form (AllowUserEnumerationOnLoginForm Key must be added to the web.config).
  - o jQuery updated to latest version.
  - Can no longer bypass authentication when active directory and mixed authentication both turned on.
  - Document Editor access is now authenticated.
  - Added security to Admin tasks at the API level so user has to be either an Administrator or updating their own credentials to execute.
  - File Uploading is now authenticated.
- If disabled/not visible security applied to opening fields in Control Files then drop downs will now be able to be opened.

#### Audit Viewer

- Audit Viewer tags will now show correctly when you close and reopen the Audit Viewer through God Mode.
- Audit Viewer tags will now show correctly when closing and reopening the same form.

#### Import/Export

- Import/Exports now support 64-bit applications.
- Import template can now set values to false as well as true.

#### **Reports/Forms**

- The font family is no longer changed in the Report Previewer when a field contains Unicode characters.
- MEX Report Query Designer now opens without issue.
- Fixed memory leak with loading reports.
- You can now email Forms from the Report Viewer.
- Sub-reports are now regionalized correctly.
- When opening a Form inside MEX Ops it will now open correctly and stay in MEX Ops.
- Forms will now carry across to the Work Order when generated from a Request.

#### Downtime

• Downtime graph now calculates correctly and displays a title to clarify the values shown.

#### Purchase Orders

• Next approver can no longer be removed from a Pending Approval Purchase Order.

#### General

- Activator shows correct data when user returns to the Activator listing with caching enabled.
- Scheduled Task now shows the log and last done time correctly.
- Assets can now be created when Single Sign On functionality is used.
- Documents uploaded after leaving MEX dormant for more than 5 minutes will now upload without issue.
- MEX Mini Profiler now opens correctly.
- Double clicking on the close button of a form will no longer fire off multiple saves and cause issues.
- Fixed issue where buttons set to disabled still look like they are enabled introduced by Google Chrome v88.x
- You can now login without issue when SSO is in use and there is only one claim type.
- Documents will now upload without issue after MEX is left for 5 minutes or more and https is being used.
- Signature fields now work correctly on Windows Based touch Mobile Devices.
- Custom Fields added to a tab listing will now export correctly to Excel format.
- Scheduled Tasks set to 'Send Once' now only send once.
- Region Setup Users tab now shows Users correctly.

#### Readings

• Readings graph is now calculating correctly and title is shown to clarify values shown.

#### MEX Ops

• Asset Tree on the Asset Selector now shows arrows correctly when expanding Asset Parents.

#### Work Orders

- Setting a Custom View on the Contractor Work Order Listing will now return correct data in added columns.
- Invoice's created from a Contractor Work Order now invoice match correctly.
- Work Order Spares Estimate cost field will now support numbers up to \$99999999999.
- Printing A3 sized documents with a Work Order will no longer force the documents to A4 size.
- Correct Tax is now being added to the Purchase Order Receipt/Invoice Match when created from a Contractor Work Order.
- Adding 2 of the same Catalogue Items to the Work Order Spares will no longer allow the user to Issue Stock past a negative stock on hand if this is disallowed in Control Files.
- Processing timesheets will no longer change the Actual Due Start Date on related Work Order Trade records to 12:00am.

#### Preventative Maintenance

- Adding columns to PM Scheduler Listing will now show correct data.
- Group Inspection in a hierarchy now suppress correctly when a Master Inspection is set.
- Adding Assets to a Preventative Maintenance Policy will no longer include inactive Assets from the Select Asset form.

#### God Mode

- God Mode is now picking up all changes made to the UI.
- Changing the label of a tab anywhere in MEX will no longer cause it to blank out.
- The hamburger menu in MEX will now show the correct security applied when God Mode is opened.
- Setting a column to not visible through God Mode will now hide it and not allow it to be added back in by the user.
- God Mode now works on the Request Details' Details tab.
- You can no longer use the 'Alt + G' God Mode shortcut until the user is logged in.
- Value will return to default when changing a Change Name value to blank through God Mode.
- Changing Message Box text through God Mode now changes the message correctly.
- Setting a field's security in the Work Order Contractor tab through God Mode will now take affect across all fields.
- Setting mandatory on the Catalogue add on the fly form will now be enforced when adding items on the fly from Work Order Spares.

#### Database

- The following areas have been improved to stop deadlocks occurring at the database level:
  - Work Orders
  - Work Order Trades
  - Work Order Spares
  - o MEX Cache
  - o MEX Mobile

#### Stores

- Declined Requisitions will no longer affect Purchase Orders in the Replenish Stock Listing.
- Clicking Approve on a Purchase Order will now validate mandatory rules before allowing the Purchase Order to be approved.
- You can longer cause the Stores Transfer dialog to appear in the background of the Home screen.
- Default Freight Cost now carries to the Purchase Order when a Supplier is selected.

#### Invoices

• When adding an Item to an Invoice, the cursor will be placed in the correct field.

#### Notifications

• Fixed typo with Work Order Completed by Contractor Notification.

#### Assets

• Entering a blank value in UDF of an Asset no longer causes the UDF's on the Asset Register to stop displaying.

#### **MEX** Today

• Approved items do not show up in MEX Today anymore.